## **Enseñando transformaciones de funciones mediante el uso de GeoGebra**

### **Teaching function transformations by using GeoGebra**

Steven Vicente Piñan Suarez Universidad Central del Ecuador svpinan@uce.edu.ec

Melany Maribel Ananganó Alvarado mmanangano@uce.edu.ec

#### **Resumen**

En este nuevo siglo, las TIC permiten superar obstáculos del aprendizaje. GeoGebra es una herramienta tecnológica que cuenta con recursos geométricos, algebraicos, estadísticos y de cálculo. Aprovechando estas funcionalidades se desarrolló un programa enfocado en la enseñanza de transformaciones de funciones para hacer una comparación estadística de los resultados obtenidos, luego de una evaluación a dos grupos de estudiantes de Nivelación de la Carrera de Matemáticas de la Universidad Central del Ecuador, donde a un grupo se les enseñó junto con la herramienta en Geogebra y al otro grupo se les enseñó mediante el método tradicional.

*Palabras clave:* educación, matemática, transformación de funciones, GeoGebra.

#### **Abstract**

In this new century, ICTs make it possible to overcome obstacles in learning. GeoGebra is a technological tool that has geometric, algebraic, statistical and calculation resources. Using these functionalities, a program focused on the teaching of function transformations was developed to make a statistical comparison of the results obtained after an evaluation of two groups of leveling of the mathematics career from the Universidad Central del Ecuador, where a group was taught along with the tool in Geogebra and the other group was taught using the traditional method.

*Keywords:* education, mathematics, function transformation, GeoGebra.

#### **Introducción**

En Ecuador existe una problemática en el desempeño en matemáticas de los estudiantes de educación obligatoria. La prueba PISA, acrónimo de Programa para la Evaluación Internacional de Estudiantes, se aplica a estudiantes de 15 años de varios países y "mide los conocimientos y habilidades que son esenciales de los estudiantes para la plena participación en las sociedades modernas" (OCDE, 2018).

En 2018 Ecuador obtuvo 377/1000 en matemáticas y solo el 29% de los estudiantes evaluados alcanzaron el nivel básico (OCDE, 2018).

Bajo este escenario, y como el empleo de las TIC en la enseñanza de las matemáticas puede ayudar a superar obstáculos de aprendizaje (George, 2020)

. El dinamismo logrado con el uso de programas de computadora que permiten visualizar más ejemplos interesantes, como en el caso de figuras interactivas, donde la persona modifica los parámetros y se ven inmediatamente los efectos debido al cambio, además que se puede verificar si la idea intuitiva era acertada o no, posibilitando la reconceptualización y corrección de la interpretación errónea además de ayudar a mejorar la intuición matemática. (Bracho, 2005; George, 2020)

En este trabajo el objetivo es desarrollar una herramienta enfocada en la enseñanza de transformaciones de funciones y hacer una comparación estadística de los resultados obtenidos en una evaluación luego de impartir dos clases sobre el tema mencionado, la primera con ayuda de una herramienta realizada con GeoGebra y otra sin el uso de esta, a los estudiantes de Nivelación de la carrera de matemáticas de la Universidad Central del Ecuador.

#### **Metodología**

En el presente trabajo el enfoque para el análisis de resultados es cuantitativo, bajo una metodología de enseñanza de paradigma constructivista y metacognitivo, puesto que es el estudiante el que propone los ejemplos para el fenómeno que quiere aprender.

La experiencia se desarrolló con dos grupos de 24 y 18 estudiantes de Nivelación de la carrera de matemáticas de la Universidad Central del Ecuador, los cuales tomaban la asignatura de Física. Se les expuso el tema de cómo las Transformaciones de Funciones afectan a la gráfica de una función y su expresión algebraica. Al primer grupo solamente se les enseñó mediante el método tradicional, y al segundo grupo se añadió la visualización del cambio en las gráficas y expresión algebraica de las funciones bajo una transformación utilizando el programa elaborado con GeoGebra, y luego los estudiantes manipularon la herramienta a su gusto.

Al final de la clase, se evaluó a los estudiantes de ambos grupos mediante un cuestionario de 4 preguntas de opción múltiple y se compararon los resultados obtenidos.

#### **Desarrollo de la experiencia**

En la explicación dada a los estudiantes, primero se abordó la idea intuitiva del efecto de las transformaciones de funciones sobre su gráfica, luego se indicaron las transformaciones de interés, sus efectos sobre la gráfica y la expresión algebraica de una función: (a) desplazamientos o traslaciones verticales, (b) desplazamientos horizontales, (c) reflexiones, (d) alargamientos y contracciones verticales, (e) alargamientos y contracciones horizontales, y se explicó que su utilidad es dar mejor idea de cómo graficar funciones.

A continuación, se introducen las transformaciones de funciones resumidas en la siguiente tabla (Stewart, Lothar, & Saleem, 2007). Sea *f*: *I* ⊆ℝ→ℝ una función y *c*∈ℝ con *c*>0.La gráfica de la función *f* se representa de color rojo y la gráfica de su transformación de color azul.

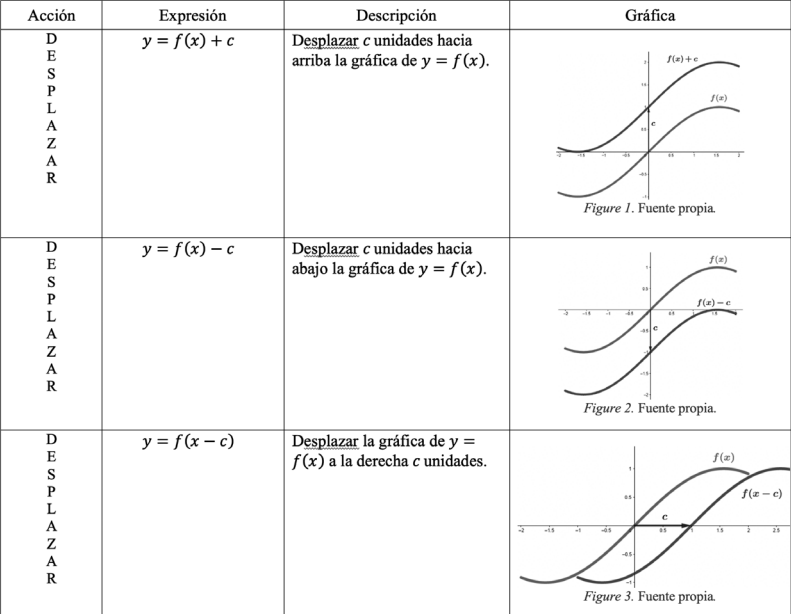

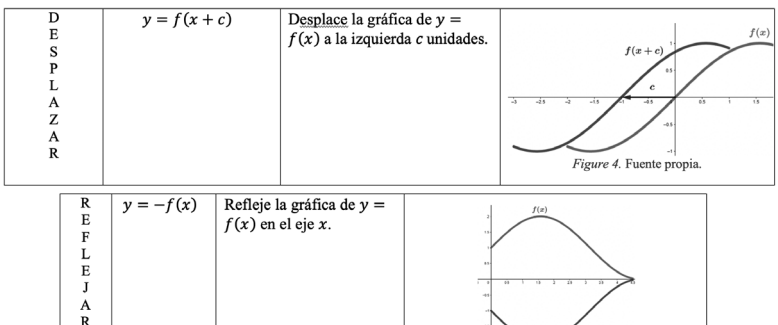

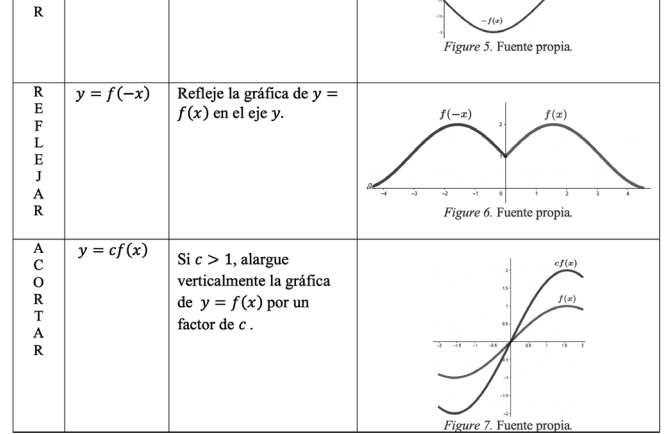

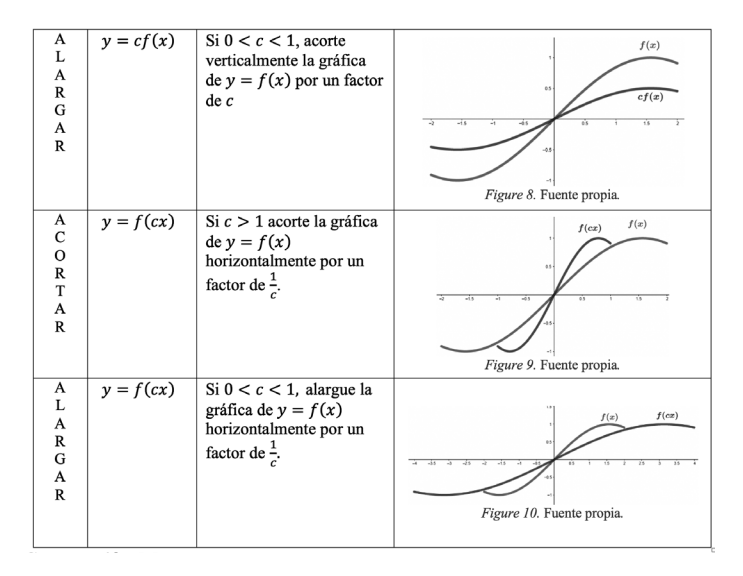

**Tabla 1.** *DefinicionesFuente propia.* **Construcción del programa:**

Todas las transformaciones fueron plasmadas de manera separada en el programa de GeoGebra realizado para este trabajo, así el estudiante podrá reconocer visual y algebraicamente el efecto de cada transformación, a la vez que la compara con la función originalmente ingresada. Al dar clic sobre la transformación deseada se muestra inmediatamente su regla de correspondencia y su gráfica. Los deslizadores permiten modificar la constante *c* en cada transformación. Para realizar este programa se tomó como referencia el trabajo elaborado por Gloria Gómez (2019)

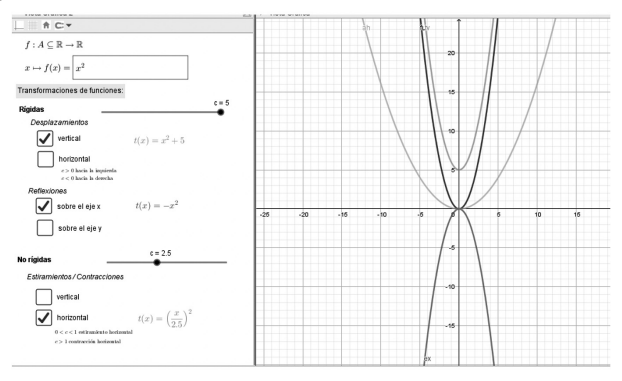

**Figure 1.** *Transformaciones de una función* **Comparación y análisis de resultados**

Con el fin de cumplir el objetivo de este trabajo, se realizó una comparación de los resultados en las evaluaciones entre el curso de estudiantes de nivelación que

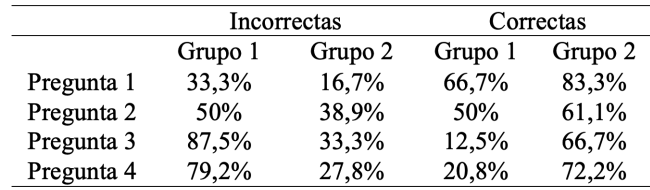

recibió clases con la herramienta de GeoGebra: grupo 2 y el curso al que se enseñó sin ésta: grupo 1. En la siguiente tabla se muestran dichos resultados y ciertas

observaciones:

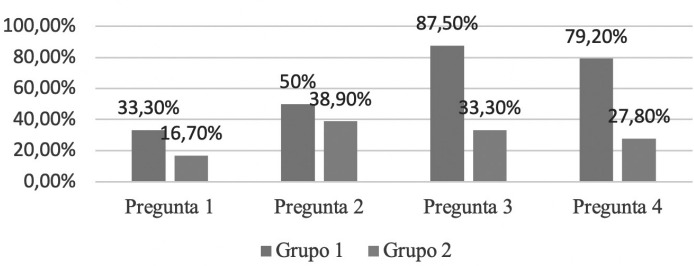

Respuestas incorrectas

# **Tabla 2.** *Comparación de resultados*

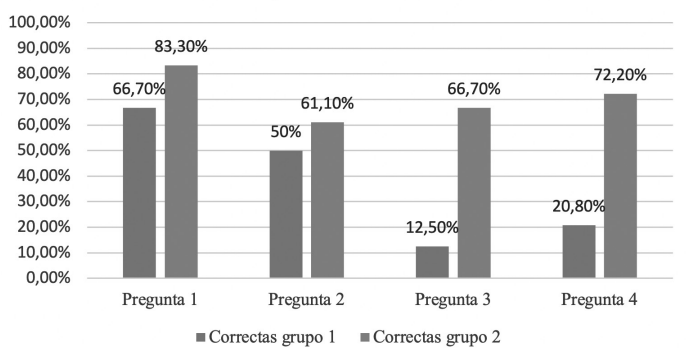

Respuestas correctas

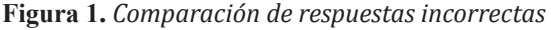

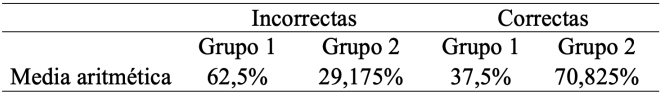

#### **Figura 2.** *Comparación de respuestas correctas. Fuente propia.* **Tabla 2.** *Comparación de resultados. Fuente propia.*

Como se puede notar, el grupo de estudiantes que recibió la clase de transformaciones de funciones con el apoyo de la herramienta desarrollada con GeoGebra tuvo en general un promedio de 25 % menos de preguntas incorrectas y un 33,33 % más de preguntas correctas en comparación al grupo que recibió la clase con el método tradicional, por lo cual se observa una notable mejora en los resultados.

#### **Conclusión**

Gracias a los recursos dinámicos de GeoGebra se pudo crear una herramienta que facilita la enseñanza y el aprendizaje y del concepto de transformaciones de funciones aprovechando sus efectos gráficos y analíticos sobre la función original. Además, se evidenció en base al análisis de los resultados del cuestionario aplicado a los dos grupos de estudiantes, que con el uso de Geogebra se obtienen mejores resultados en la comprensión de este tema.

#### **Recomendaciones**

Los pasos seguidos para la construcción del en GeoGebra presentados en este trabajo no son complicados, además que no se necesita conocimientos previos en programación y para realizar varias de las instrucciones basta aplicar las definiciones, por lo que tanto el maestro como el estudiante podrán desarrollar este programa para enseñar o reforzar varios tópicos de la clase. Es una inversión aprender el uso GeoGebra.

#### **Referencias**

Bracho , J. (2005). *Introducción analítica a las geometrías.* España.

- George, C. (2020). Reducción de obstáculos de aprendizaje en matemáticas con en el uso de las TIC. *Revista de investigación educativa de la Rediech*, 1-16.
- Gómez Páez, G. (17 de Junio de 2019). *Transformación de funciones*. Obtenido de Youtube: https://www.youtube.com/watch?app=desktop&v=zaK-qtlkHwE
- OCDE, I. N. (2018). *Educación en Ecuador, resultados de PISA para el Desarrollo*. Obtenido de Instituto Nacional de Educación Educativa: http://evaluaciones. evaluacion.gob.ec/BI/informe-general-pisa-2018/
- Stewart, J., Lothar, R., & Saleem, W. (2007). *Precálculo matemáticas para el cálculo.* Mexico: Cengage Learning.